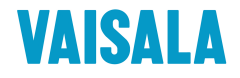

# USER'S GUIDE

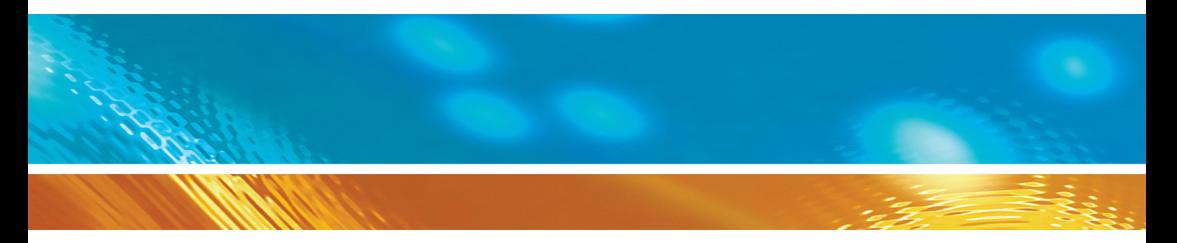

### Vaisala CARBOCAP® Carbon Dioxide, Humidity and Temperature Transmitters GMW80 Series

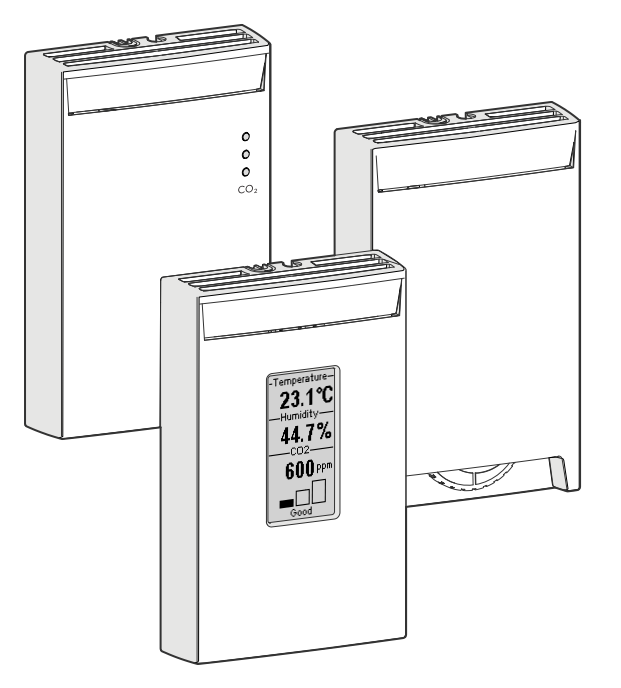

M211748EN-D

PUBLISHED BY

Vaisala Oyj Street address: Vanha Nurmijärventie 21, FI-01670 Vantaa, Finland Mailing address: P.O. Box 26, FI-00421 Helsinki, Finland Phone: +358 9 8949 1 Fax: +358 9 8949 2227

Visit our Internet pages at [www.vaisala.com.](http://www.vaisala.com/)

© Vaisala 2015

No part of this manual may be reproduced, published or publicly displayed in any form or by any means, electronic or mechanical (including photocopying), nor may its contents be modified, translated, adapted, sold or disclosed to a third party without prior written permission of the copyright holder. Translated manuals and translated portions of multilingual documents are based on the original English versions. In ambiguous cases, the English versions are applicable, not the translations.

The contents of this manual are subject to change without prior notice.

Local rules and regulations may vary and they shall take precedence over the information contained in this manual. Vaisala makes no representations on this manual's compliance with the local rules and regulations applicable at any given time, and hereby disclaims any and all responsibilities related thereto.

This manual does not create any legally binding obligations for Vaisala towards customers or end users. All legally binding obligations and agreements are included exclusively in the applicable supply contract or the General Conditions of Sale and General Conditions of Service of Vaisala.

This product contains software developed by Vaisala. Use of the software is governed by license terms and conditions included in the applicable supply contract or, in the absence of separate license terms and conditions, by the General License Conditions of Vaisala Group.

### **Table of Contents**

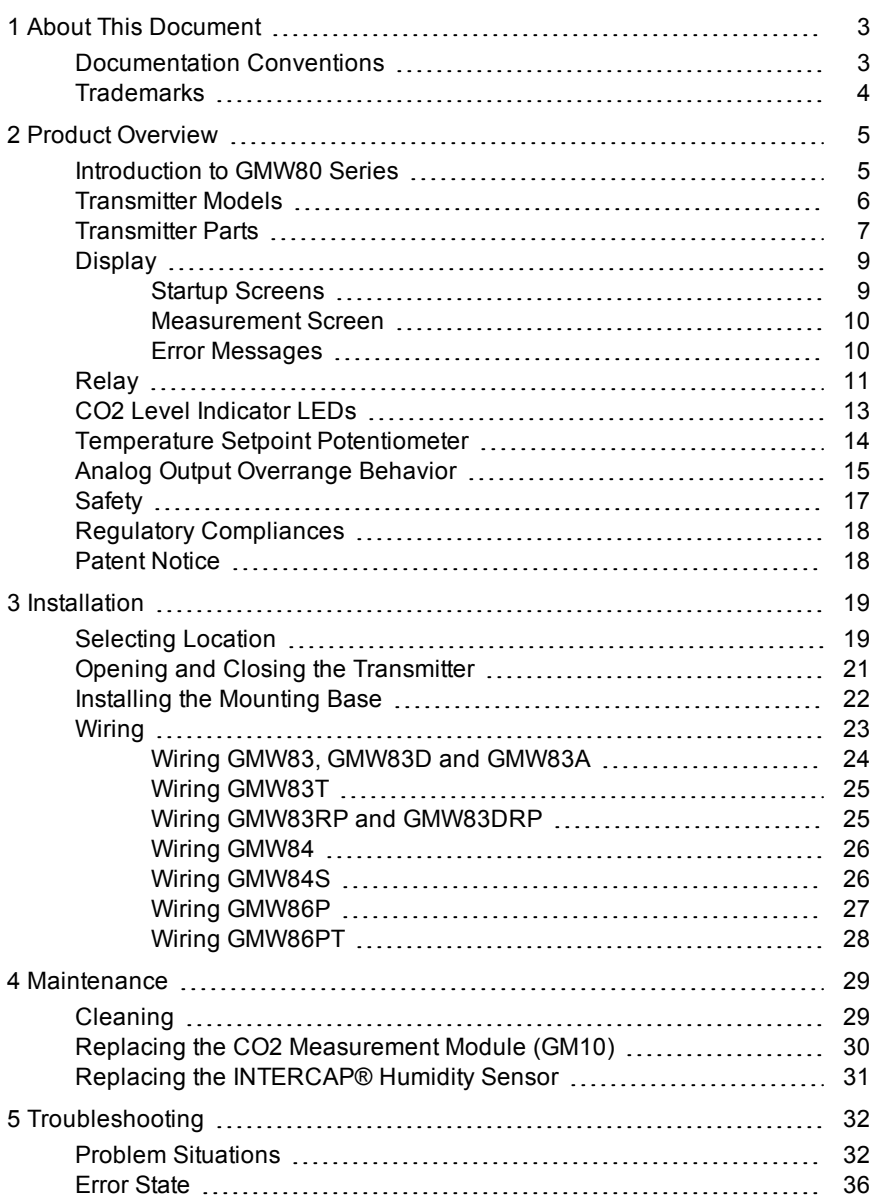

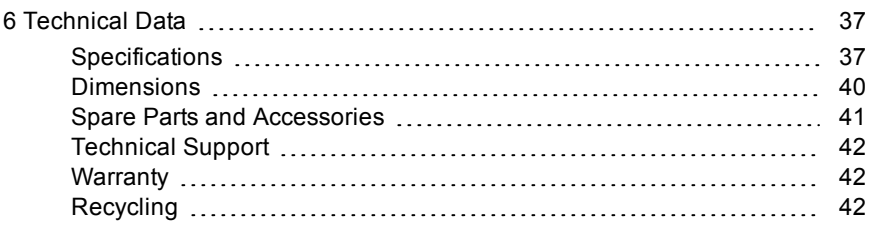

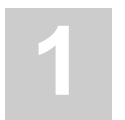

### <span id="page-4-0"></span>**1 ABOUT THIS DOCUMENT**

This document provides information for installing, operating, and maintaining GMW80 series transmitters.

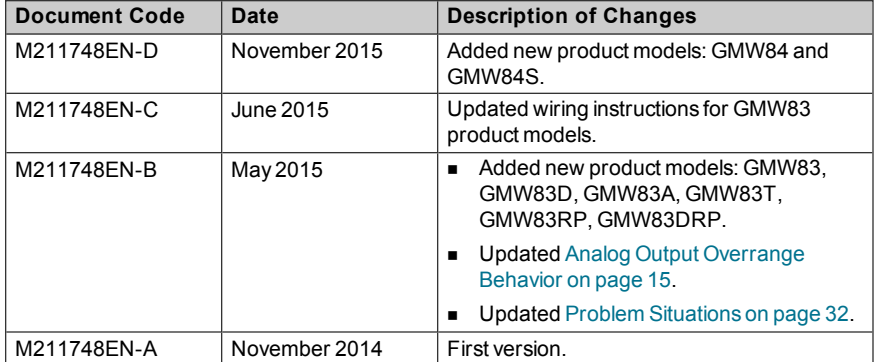

#### **Table 1 Document Versions**

#### **Table 2 Related Manuals**

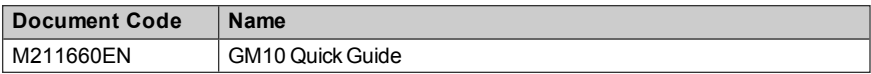

### <span id="page-4-1"></span>**Documentation Conventions**

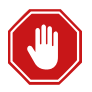

**Warning** alerts you to a serious hazard. If you do not read and follow instructions very carefully at this point, there is a risk of injury or even death.

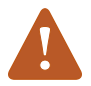

**Caution** warns you of a potential hazard. If you do not read and follow instructions carefully at this point, the product could be damaged or important data could be lost.

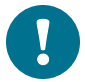

**Note** highlights important information on using the product.

### <span id="page-5-0"></span>**Trademarks**

CARBOCAP® and INTERCAP® are registered trademarks of Vaisala Oyj. Third-party products and names may be trademarks of their respective owners.

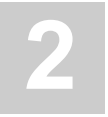

### <span id="page-6-0"></span>**2 PRODUCT OVERVIEW**

### <span id="page-6-1"></span>**Introduction to GMW80 Series**

Vaisala GMW80 series CARBOCAP® carbon dioxide, humidity, and temperature transmitters are wall-mount transmitters designed to fulfill the needs for  $CO<sub>2</sub>$  measurements in standard demand controlled ventilation applications. The  $CO<sub>2</sub>$  measurement is based on a new generation CARBOCAP® sensor, which uses a novel, silicon-based microchip emitter instead of an incandescent light bulb. The internal reference in the  $CO<sub>2</sub>$  sensor guarantees the best stability and operation also in constantly occupied buildings without frequent readiustments.

 $CARBOCAP<sup>®</sup>$  sensors give correct  $CO<sub>2</sub>$  measurements immediately when powered on. As they have a built-in reference measurement they do not need a lengthy learning phase before the measured values are correct. Proper operation can be verified immediately after snapping on the device cover.

All GMW80 series transmitters measure carbon dioxide  $(CO<sub>2</sub>)$  and temperature (T), some models also include relative humidity (RH) measurement as well. Humidity measurement utilizes the Vaisala INTERCAP® sensor.

Transmitter models and their features are listed in [Transmitter](#page-7-0) Models on the next [page.](#page-7-0)

### <span id="page-7-0"></span>**Transmitter Models**

<span id="page-7-1"></span>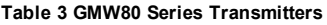

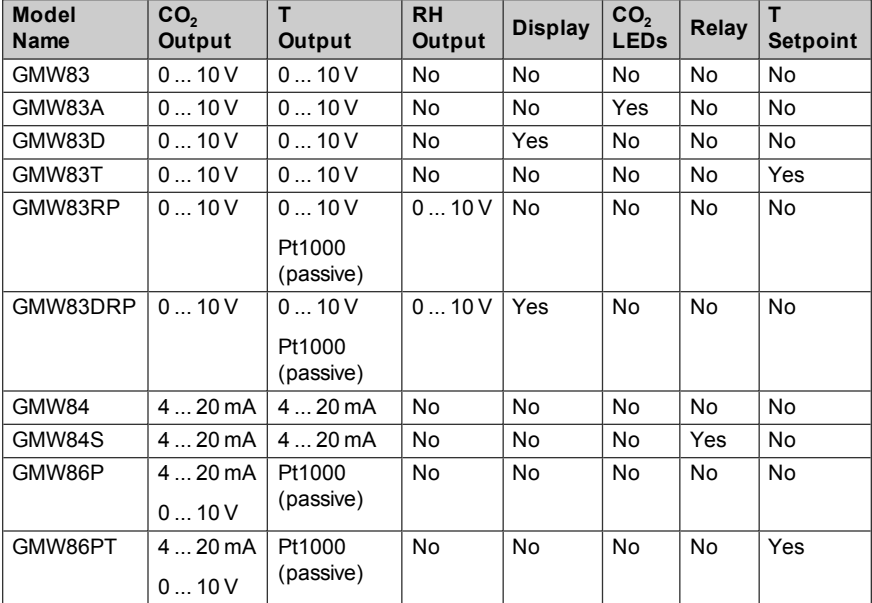

Letters at the end of the model name stand for the following features:

- P = Passive temperature measurement
- T = Temperature setpoint potentiometer
- $D =$  Display
- $A = CO<sub>2</sub>$  indicator LEDs
- R = Humidity measurement
- S = Relay

### <span id="page-8-0"></span>**Transmitter Parts**

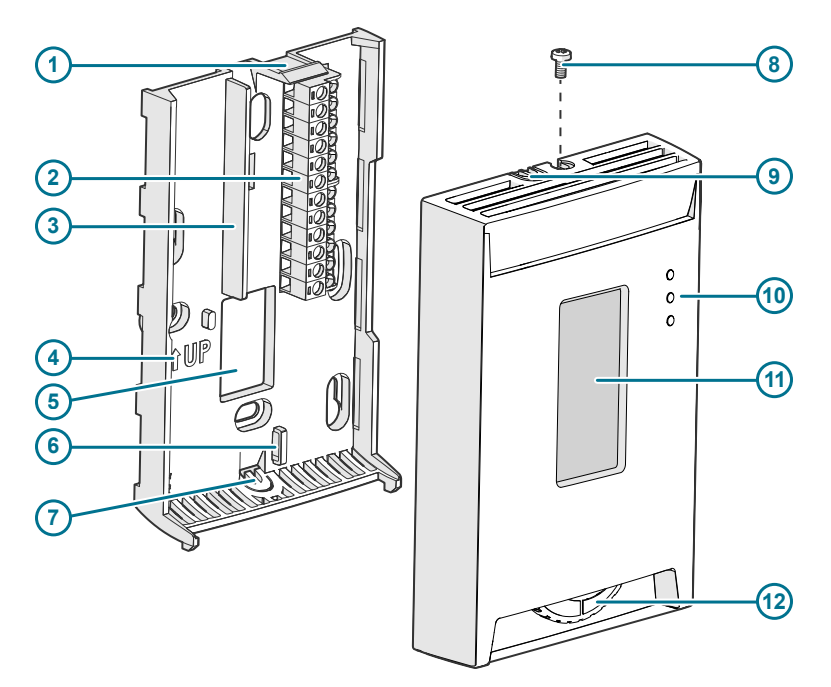

#### **Figure 1 GMW80 Series Transmitter Parts**

- $1 =$  Opening tab.
- = Screw terminals. The wiring information is marked on the mounting base next to the terminals.
- = Barrier to prevent the cable from being routed below the GM10 measurement module. The area to avoid is marked **No cable** on the mounting base.
- = Orientation arrow. Should point up after mounting base has been installed.
- = Opening for cable when wiring from behind (recommended).
- = Place for zip tie (optional, for cable strain relief).
- = Breakaway tab for routing the cable from below.
- = Locking screw. Supplied with the transmitter.
- = Breakaway tab for routing the cable from above.
- $10 = CO<sub>2</sub>$  level indicator LEDs (on models with letter A) or relay indicator LED (on models with letter S).
- = Display (on models with letter D).
- = Setpoint wheel (on models with letter T).

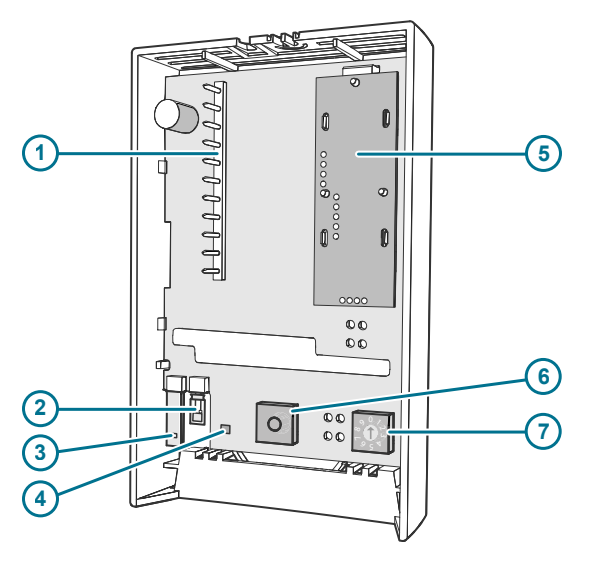

<span id="page-9-0"></span>**Figure 2 GMW80 Series Component Board Parts**

- = Pins that connect the transmitter cover to the screw terminals when the transmitter cover is in place.
- = Vaisala INTERCAP® humidity sensor (on models with letter R).
- = Pt1000 temperature sensor for passive temperature measurement (on models with letter P)
- = Active temperature sensor.
- = GM10 carbon dioxide measurement module.
- = Potentiometer component (on models with letter T).
- = Rotary switch for relay setpoint (on models with letter S).

### <span id="page-10-0"></span>**Display**

#### <span id="page-10-1"></span>**Startup Screens**

When a GMW80 series transmitter with a display is powered on, it shows a sequence of information screens. The screens are shown for a few seconds each.

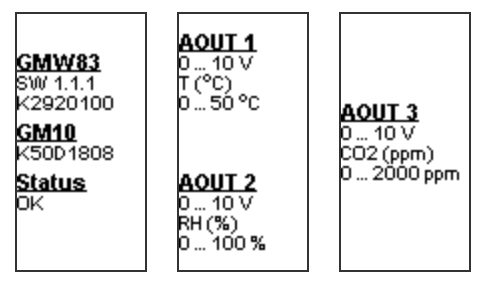

**Figure 3 Example Startup Screens**

The first screen shows the following information:

- Transmitter model, software version, and serial number.
- Serial number of the connected GM10  $CO<sub>2</sub>$  measurement module. If the module is disconnected, no serial number is shown.
- Transmitter status: OK or ERROR. If the status is ERROR, the cause of the error will be shown on the measurement screen after the startup is completed.

The following screen(s) show the configuration of the active analog outputs:

- $\blacksquare$  Output type (for example, 0 ... 10 V).
- $\blacksquare$  Output parameter and unit (for example, CO<sub>2</sub> (ppm)).
- Output scaling (for example, 0 ... 2000 ppm).

#### <span id="page-11-0"></span>**Measurement Screen**

After the startup screens the transmitter shows the measurement screen. It shows the measured parameters and an air quality indicator based on the current CO<sub>2</sub> level.

- **Good** air quality:  $0 \dots 800$  ppm  $CO<sub>2</sub>$
- **Fair** air quality:  $800$  ... 1200 ppm  $CO<sub>2</sub>$
- **Poor** air quality:  $>1200$  ppm  $CO<sub>2</sub>$

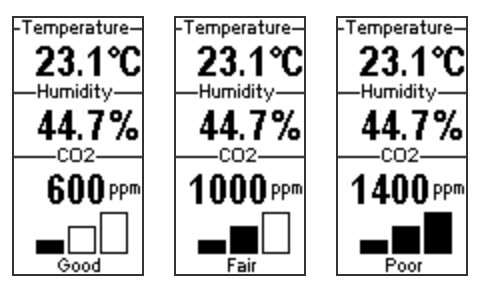

**Figure 4 Example Measurement Screens**

#### <span id="page-11-1"></span>**Error Messages**

If there is a problem with measurement, affected readings are replaced with stars. The alarm indicator and an error message will also appear on the screen. If more than one error is active, the display will cycle through the errors, showing each error for a few seconds.

For a list of possible errors and their causes, see Problem [Situations](#page-33-1) on page [32](#page-33-1).

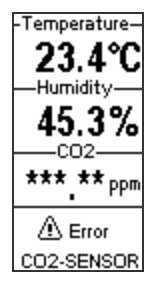

**Figure 5 Example Error Message on Display**

### <span id="page-12-0"></span>**Relay**

Transmitter model GMW84S has one SPST-NO relay (max. 50 VDC / 50 VAC, 500 mA) that is activated when the measured  $CO<sub>2</sub>$  level rises above the setpoint.

When the relay is active (contact is closed), a green LED is lit on the transmitter cover.

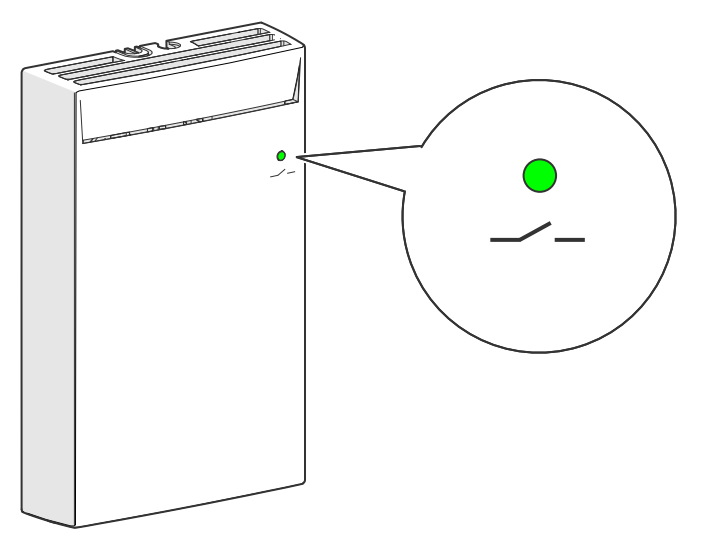

**Figure 6 Relay Indicator LED on GMW84S**

Relay setpoint is set using a rotary switch on the component board. Use a small flat head screwdriver to turn the switch. The switch has ten positions with predefined setpoints.

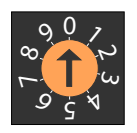

**Figure 7 Rotary Switch**

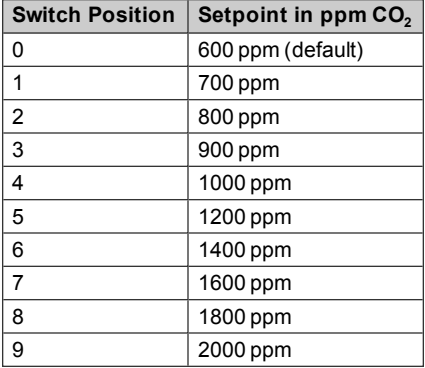

#### **Table 4 Relay Setpoints**

A hysteresis of 50 ppm is applied to prevent the relay from switching back and forth when the measured value is near the setpoint value. The relay is activated/deactivated when the measured  $CO<sub>2</sub>$  value passes the setpoint, plus/minus 50 ppm.

For example, consider a transmitter that has the relay setpoint set to 1000 ppm  $CO<sub>2</sub>$ . As the measured  $CO<sub>2</sub>$  value rises, the relay is activated at 1051 ppm. The relay remains activated until the measured value falls to 949 ppm.

### <span id="page-14-0"></span>**CO<sup>2</sup> Level Indicator LEDs**

Transmitter model GMW83A has indicator LEDs for the measured  $CO<sub>2</sub>$  level on the front cover. The LEDs provide a visual indication of the measured  $CO<sub>2</sub>$  level to the occupant of the monitored space.

The LEDs are lit as follows:

- Red LED (top): lit between 1200 ... 2000 ppm  $CO<sub>2</sub>$ , blinking >2000 ppm  $CO<sub>2</sub>$ .
- $\blacksquare$  Yellow LED (center): lit between 800 ... 1200 ppm CO<sub>2</sub>.
- Green LED (bottom): lit between  $0 \dots 800$  ppm  $CO<sub>2</sub>$ .

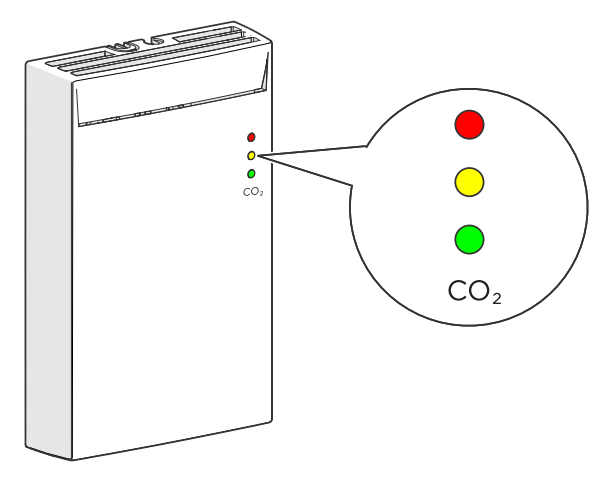

**Figure 8 CO<sup>2</sup> Level Indicator LEDs on Model GMW83A**

### <span id="page-15-0"></span>**Temperature Setpoint Potentiometer**

GMW80 series transmitter models with the letter T in their model name have a temperature setpoint function that gives the occupant of the monitored space a way to adjust the temperature. The setpoint function is implemented using a passive 10 kΩ linear potentiometer (variable resistor) that is mechanically actuated by a setpoint wheel on the lower part of the transmitter.

The transmitter is simply marked with plus "+" and minus "-" signs to indicate the direction of adjustment. The rotation of the wheel is mechanically limited to approximately 180 degrees, so in actual use the resistance range of the potentiometer varies between approximately 2.1 kΩ and 7.2 kΩ. The corresponding temperature change is decided on the building controller level.

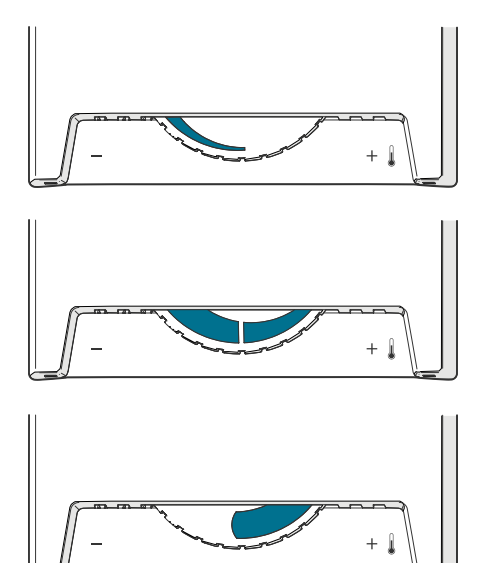

Minimum: ~2.1 kΩ resistance.

Midpoint: ~4.65 kΩ resistance.

Maximum: ~7.2 kΩ resistance.

### <span id="page-16-0"></span>**Analog Output Overrange Behavior**

Analog outputs of the GMW80 series transmitters have a defined behavior when the values measured by the transmitter are outside the scaled analog output range.

- $\blacksquare$  At the top end of the output range, the output is clipped to the maximum value of the output. This means that even if the measured parameter rises, the value does not change anymore.
- $\blacksquare$  At the low end of the output range, the output stays at the minimum value when the measured parameter falls below the scaled range.
- n The output is eventually set to the error state if the measured parameter is far enough from the scaled output range. The exact limits for this behavior are parameter dependent; see the figures below.

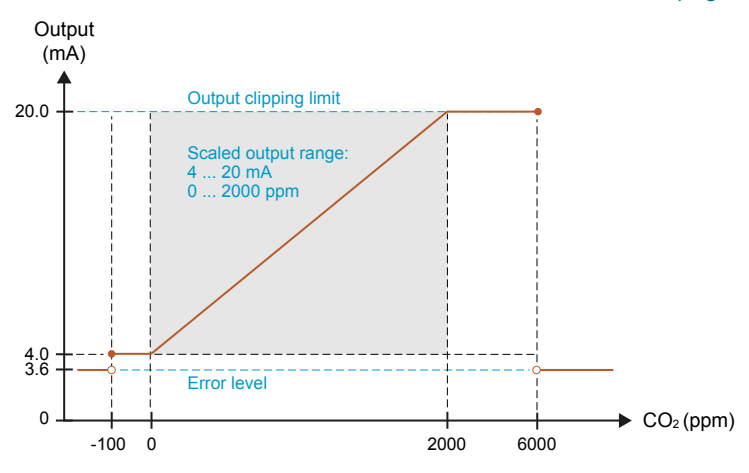

For more information on the error state, see Error [State](#page-37-0) on page 36.

**Figure 9 Overrange Behavior of CO<sup>2</sup> Measurement with 4 ... 20 mA Output**

Negative ppm values cannot physically exist but the behavior of the output is defined to account for cases where a low  $CO<sub>2</sub>$  reading, combined with sensor drift, could cause a negative result.

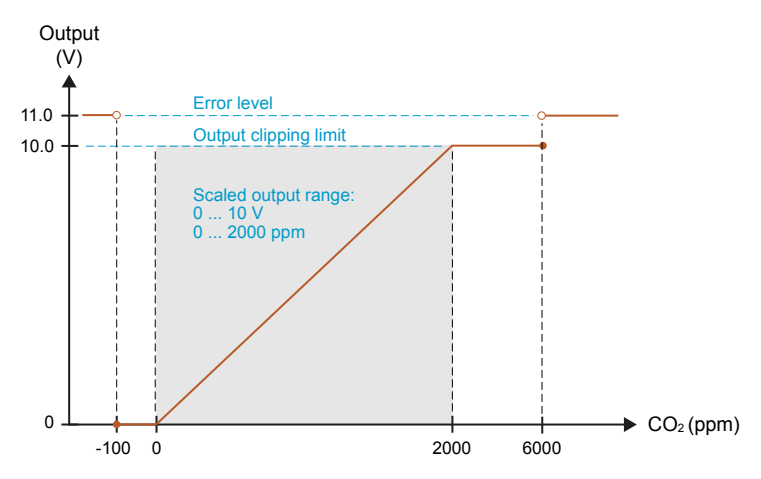

**Figure 10 Overrange Behavior of CO<sup>2</sup> Measurement with 0 ... 10 V Output.**

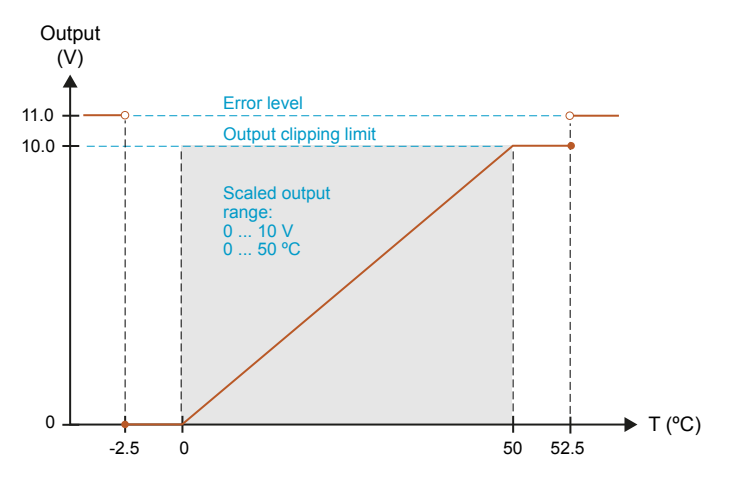

**Figure 11 Overrange Behavior of Active Temperature Measurement**

Passive temperature measurement (reading the Pt1000 resistor) is not affected by the overrange behavior or the error state.

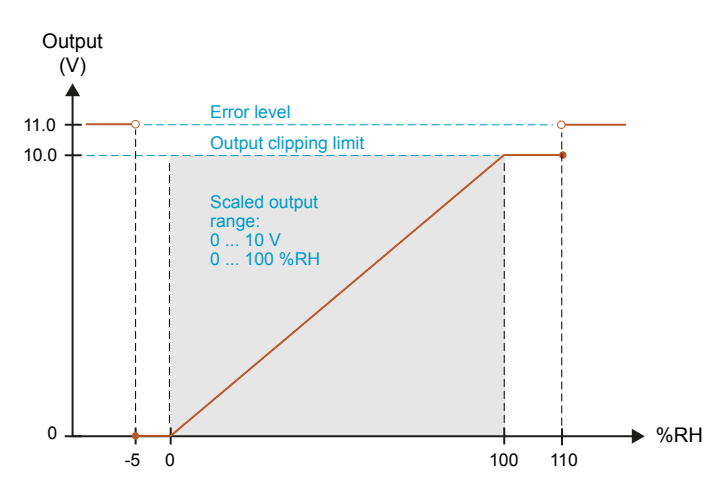

**Figure 12 Overrange Behavior of Relative Humidity Measurement**

The transmitter may measure humidities in excess of 100 %RH if the sensor element becomes wet due to condensation.

### <span id="page-18-0"></span>**Safety**

The GMW80 series transmitter delivered to you has been tested for safety and approved as shipped from the factory. Note the following precautions:

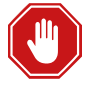

Connect only de-energized wires.

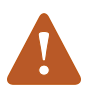

Do not modify the unit. Improper modification can damage the product or lead to malfunction.

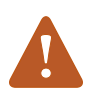

Electrostatic Discharge (ESD) can cause immediate or latent damage to electronic circuits. Avoid touching exposed component contacts during installation and maintenance.

 $\epsilon$ 

### <span id="page-19-0"></span>**Regulatory Compliances**

GMW80 series is in conformity with the following directives:

- RoHS-Directive
- $E$  EMC-Directive

The conformity is declared with using the following standards:

- EN 50581: Technical documentation for the assessment of electrical and electronic products with respect to the restriction of hazardous substances.
- EN 61326-1: Electrical equipment for measurement, control, and laboratory use – EMC requirements – Immunity test requirements for equipment intended to be used in an industrial electromagnetic environment.
- EN 550022: Information technology equipment Radio disturbance characteristics – Limits and methods of measurement.

### <span id="page-19-1"></span>**Patent Notice**

The GMW80 series is protected by the following patents and their corresponding national rights:

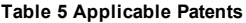

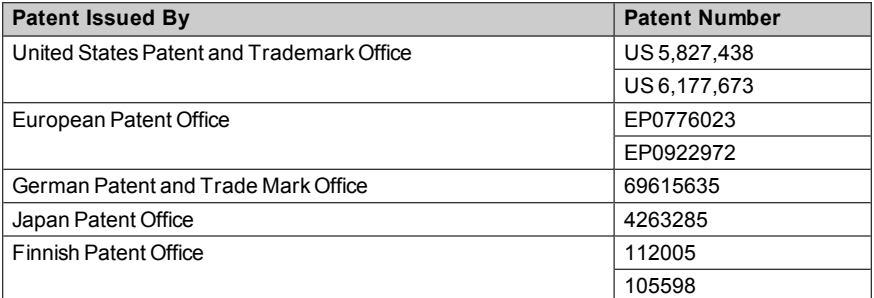

# <span id="page-20-0"></span>**3 INSTALLATION**

### <span id="page-20-1"></span>**Selecting Location**

Select a location that represents well the area of interest. Interior walls and columns are typically suitable locations. The installation height should be 1.2  $\dots$  1.8 m (4  $\dots$  6 ft).

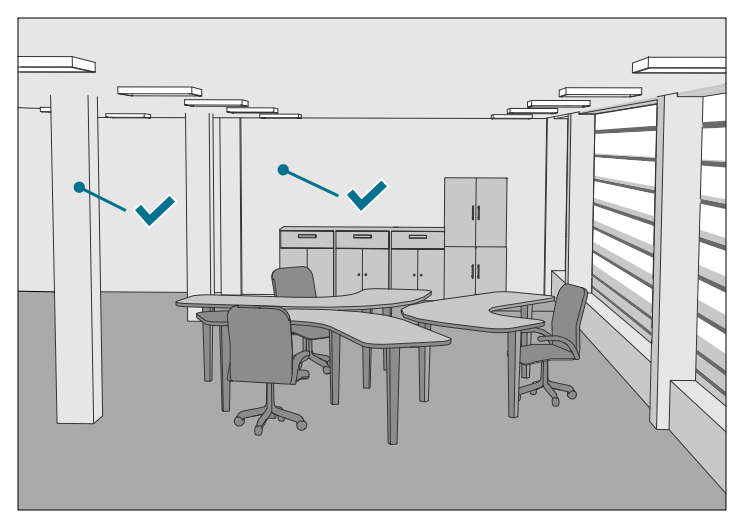

**Figure 13 Examples of Good Installation Locations**

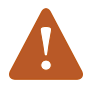

Seal the cable opening when bringing a cable through the wall. The hole will supply air from outside the room into the transmitter and affect the measurement readings. For example, fresh concrete binds  $CO<sub>2</sub>$  and may cause low readings, especially in new buildings.

Avoid installing in the following locations:

- $\blacksquare$  Near doors or windows.
- $\blacksquare$  Near heat and moisture sources.
- $\blacksquare$  In direct sunlight.
- n In locations that are blocked by furniture.
- $\blacksquare$  Close to the discharge of the supply air ducts.
- $\blacksquare$  On the floor or the ceiling.
- On points that experience excessive vibration.

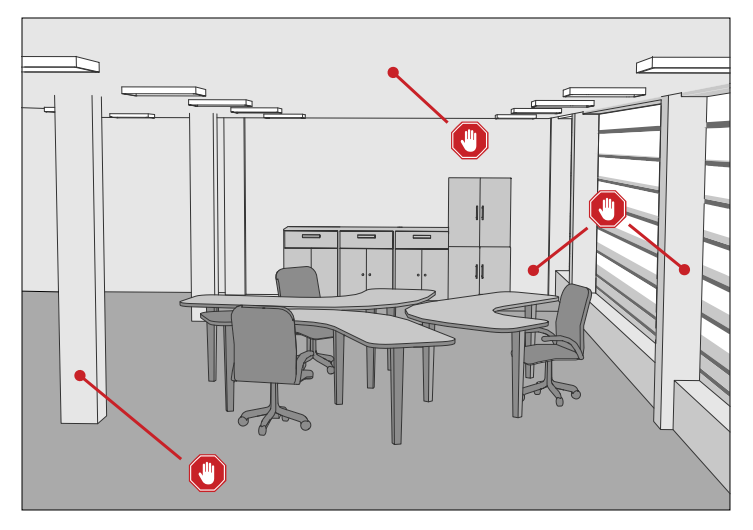

**Figure 14 Examples of Unsuitable Installation Locations**

### <span id="page-22-0"></span>**Opening and Closing the Transmitter**

GMW80 series transmitters are delivered from the factory with a pull tab that makes it easy to open the transmitter for installation.

To **open** the transmitter after it has been installed:

- 1. Loosen the locking screw if it has been installed.
- 2. Use a flat screwdriver to push down the tab that holds the transmitter cover and mounting base together, and pull the top of the transmitter cover away from the mounting base.

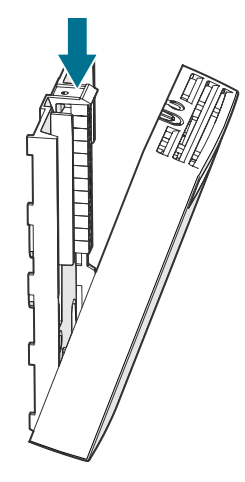

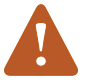

Be careful when opening the transmitter:

- $\blacksquare$  Pushing down too hard can break off the opening tab.
- $\blacksquare$  Inserting the screwdriver too far into the transmitter enclosure may damage transmitter components.

To **close** the transmitter:

- 1. Align the bottom of the transmitter cover with the bottom of the mounting base.
- 2. Tilt the top of the transmitter cover forward until the tab catches with an audible snap. Note that closing the transmitter starts it up if power is supplied to the screw terminals.
- 3. Pull on the cover gently to make sure it is properly closed and not loose.
- 4. Attach the locking screw if desired.

### <span id="page-23-0"></span>**Installing the Mounting Base**

The transmitters are designed to be installed on a mounting box or directly to a wall surface. To install the mounting base:

- 1. Make sure the orientation arrow on the mounting base points up. Proper orientation is important: air must flow through the vents on the bottom and top.
- 2. Use the mounting holes to attach the mounting base securely. Use at least two screws (not included). The mounting holes are suitable for the most common European, American, and Asian mounting boxes. The mounting base can be twisted on to pre-mounted screws.

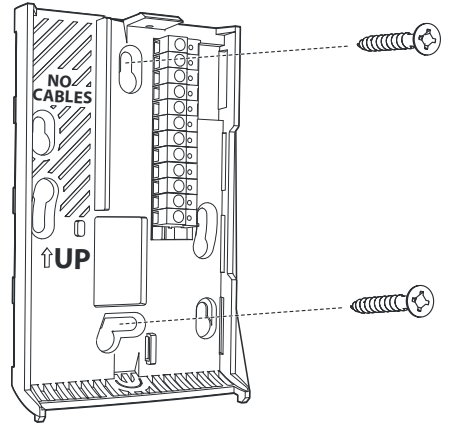

**Figure 15 Installing the Mounting Base**

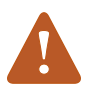

Mounting bases are tailored to the individual transmitter at the factory. If you attach several mounting bases before connecting the transmitters, store the transmitters in their original shipping boxes, so that you can match the serial number on the mounting base to the serial number on the shipping box.

### <span id="page-24-0"></span>**Wiring**

Connect the wiring to the screw terminals on the mounting base. The terminal assignments are marked next to the screw terminals. Do not connect wiring to unmarked terminals.

Note that the analog signal ground terminal is internally connected to the power supply ground terminal.

Maximum wire size is 2 mm<sup>2</sup> (AWG14). Route the cable through the hole in the mounting base if possible.

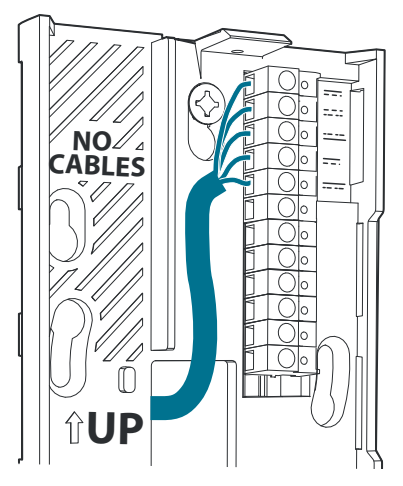

**Figure 16 Routing the Cable from Behind**

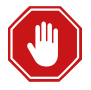

Connect only de-energized wires.

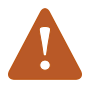

Do not route the cable through the area marked **NO CABLES** on the mounting base. That space is taken up by the  $CO<sub>2</sub>$ measurement module when the transmitter cover is attached.

You can also bring the cable to the housing from above or below, but you have to break off the small plastic tab that covers the hole on top or bottom of the housing.

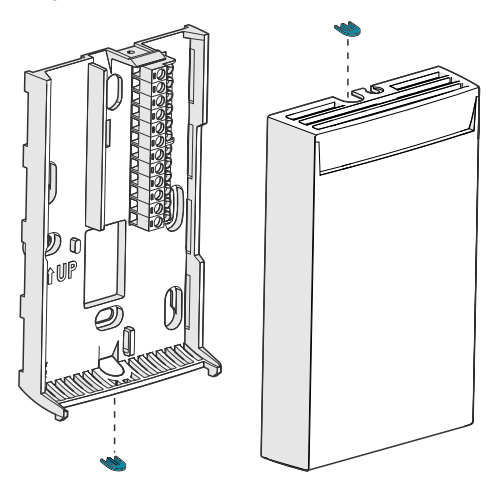

**Figure 17 Locations of the Breakaway tabs**

After completing the wiring, connect the transmitter body over the mounting base. Note that mounting bases are model-specific.

#### <span id="page-25-0"></span>**Wiring GMW83, GMW83D and GMW83A**

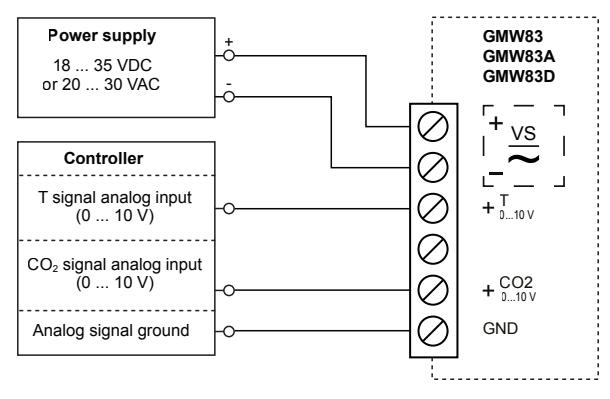

**Figure 18 Wiring for GMW83, GMW83D, and GMW83A**

#### <span id="page-26-0"></span>**Wiring GMW83T**

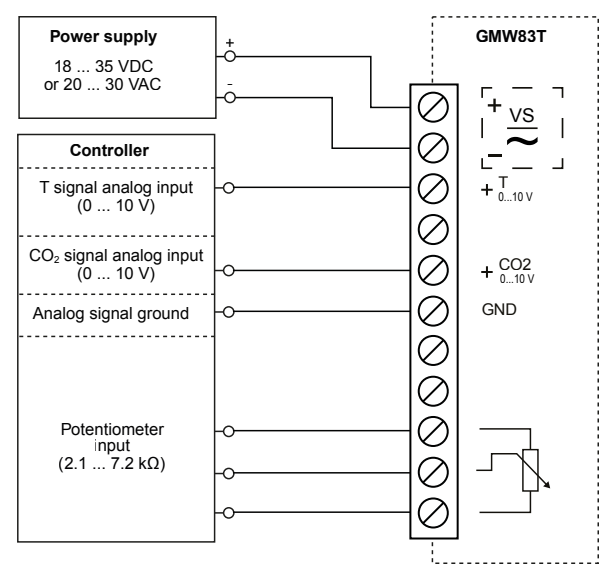

**Figure 19 Wiring for GMW83T**

### <span id="page-26-1"></span>**Wiring GMW83RP and GMW83DRP**

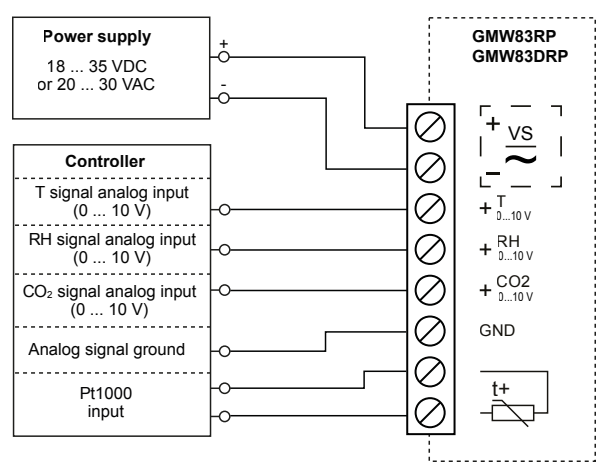

**Figure 20 Wiring for GMW83RP and GMW83DRP**

#### <span id="page-27-0"></span>**Wiring GMW84**

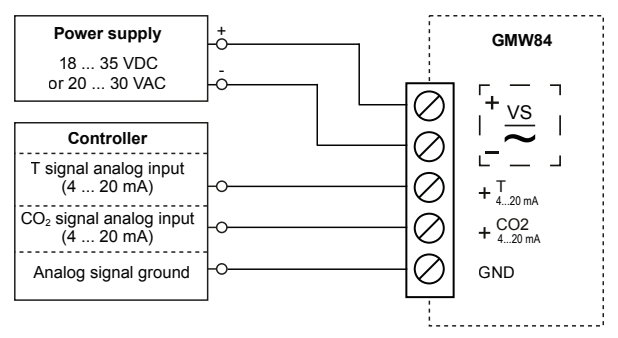

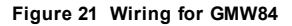

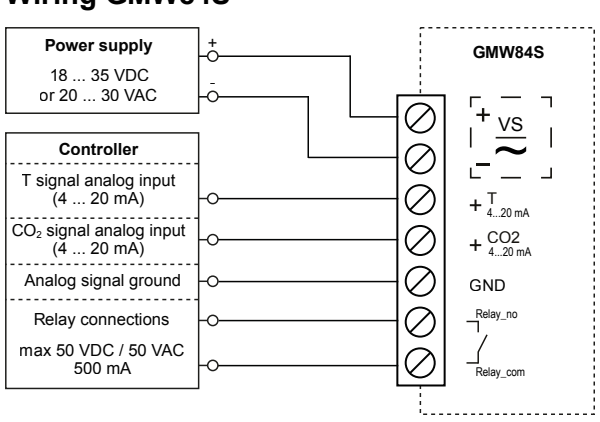

#### **Figure 22 Wiring for GMW84S**

To change the setpoint of the relay, turn the rotary switch on the component board. See [Relay](#page-12-0) on page 11.

### <span id="page-27-1"></span>**Wiring GMW84S**

#### <span id="page-28-0"></span>**Wiring GMW86P**

GMW86PT has two outputs for the  $CO<sub>2</sub>$  signal: 4 ... 20 mA and 0 ... 10 V. You can use both outputs simultaneously but typically only one of them is needed. Note that they share a common minus terminal.

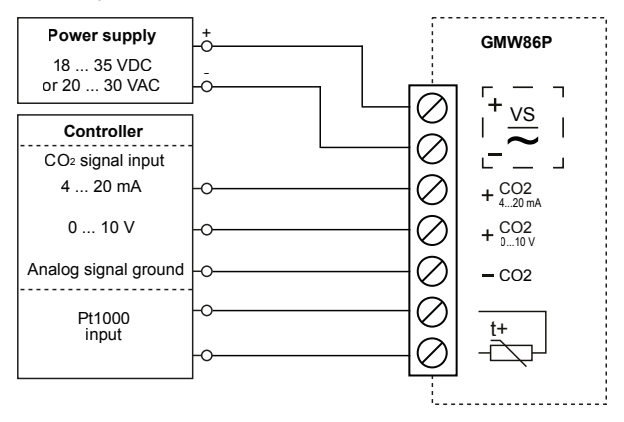

**Figure 23 Wiring for GMW86P**

#### <span id="page-29-0"></span>**Wiring GMW86PT**

GMW86PT has two outputs for the  $CO<sub>2</sub>$  signal: 4 ... 20 mA and 0 ... 10 V. You can use both outputs simultaneously but typically only one of them is needed. Note that they share a common minus terminal.

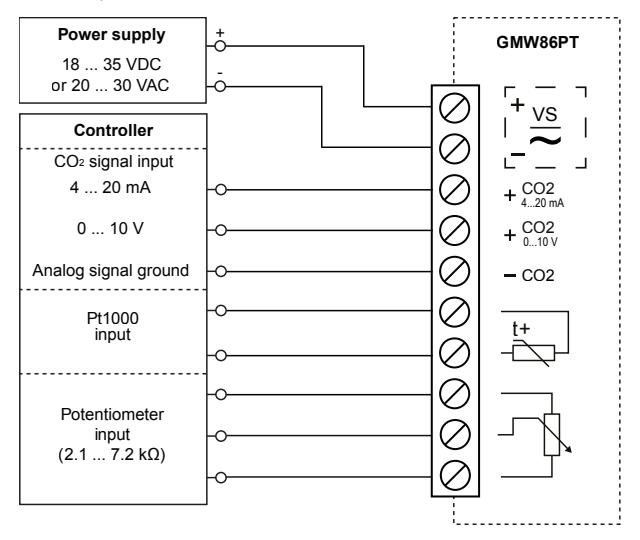

**Figure 24 Wiring for GMW86PT** 

## <span id="page-30-0"></span>**4 MAINTENANCE**

### <span id="page-30-1"></span>**Cleaning**

The body of the transmitter can be cleaned by wiping with a moistened lint-free cloth. Do not use cleaning agents or solvents, or blow pressurized air into the transmitter housing.

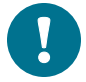

If you suspect the  $CO<sub>2</sub>$  measurement module is dirty, do not attempt to open it. Instead, replace it with a new part. For order codes of spare parts, see Spare Parts and [Accessories](#page-42-0) on page [41](#page-42-0).

### <span id="page-31-0"></span>**Replacing the CO<sup>2</sup> Measurement Module (GM10)**

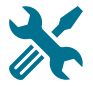

- GM10 spare part module (Vaisala order code GM10SP80)
- Flat head screwdriver (for opening the transmitter)
- 1. Disconnect the transmitter body from the mounting base.
- 2. Locate the GM10 module on the transmitter. The module is a separate component board with a golden cuvette that contains the CARBOCAP® sensor. The module is connected to the main transmitter board with a connector, and held in place by a plastic clip on the other side. See [Figure](#page-9-0) 2 on [page](#page-9-0) 8.
- 3. Disconnect the module by carefully lifting the module from the connector side.

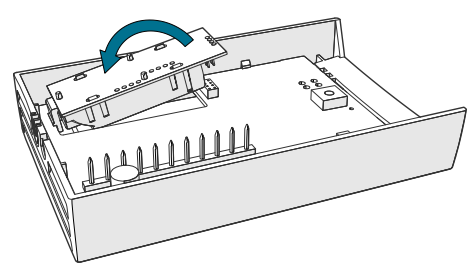

**Figure 25 Disconnecting the GM10 Module**

- 4. Take the new GM10 module and place it in the hole for the module so that the plastic clip meets the component board. Then lower the connector end of the module.
- 5. Push down on the module to secure the connector.
- 6. Reconnect the transmitter to the mounting base.
- 7. Check the output of the transmitter (or the display if included on the model) to verify that the  $CO<sub>2</sub>$  measurement is working normally and is not in the error state. For more information on the error state, see Error [State](#page-37-0) on page [36](#page-37-0).

### <span id="page-32-0"></span>**Replacing the INTERCAP® Humidity Sensor**

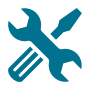

- <sup>n</sup> INTERCAP® sensor (Vaisala order code 15778HM)
- Flat head screwdriver (for opening the transmitter)

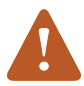

- To avoid contaminating or damaging the sensor:
- $\blacksquare$  Handle the sensor by its plastic frame.
- Do not touch the sensor surface in the middle.
- Wear lint-free ESD gloves.
- 1. Disconnect the transmitter body from the mounting base.
- 2. Locate the INTERCAP® sensor on the component board. See [Figure](#page-9-0) 2 on [page](#page-9-0) 8.
- 3. Disconnect the old INTERCAP® sensor by pulling it straight out of its socket.

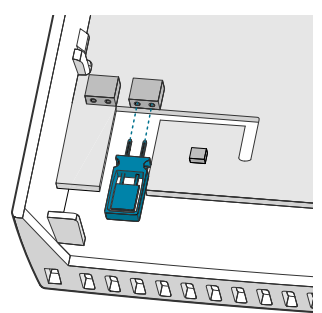

- 4. Insert the new INTERCAP® sensor in the socket.
- 5. Reconnect the transmitter to the mounting base.
- 6. Check the output of the transmitter (or the display if included on the model) to verify that the humidity measurement is working normally and the transmitter is not in the error state. For more information on the error state, see Error [State](#page-37-0) on page 36.

### <span id="page-33-0"></span>**5 TROUBLESHOOTING**

### <span id="page-33-1"></span>**Problem Situations**

#### **Table 6 Possible Problem Situations and their Remedies**

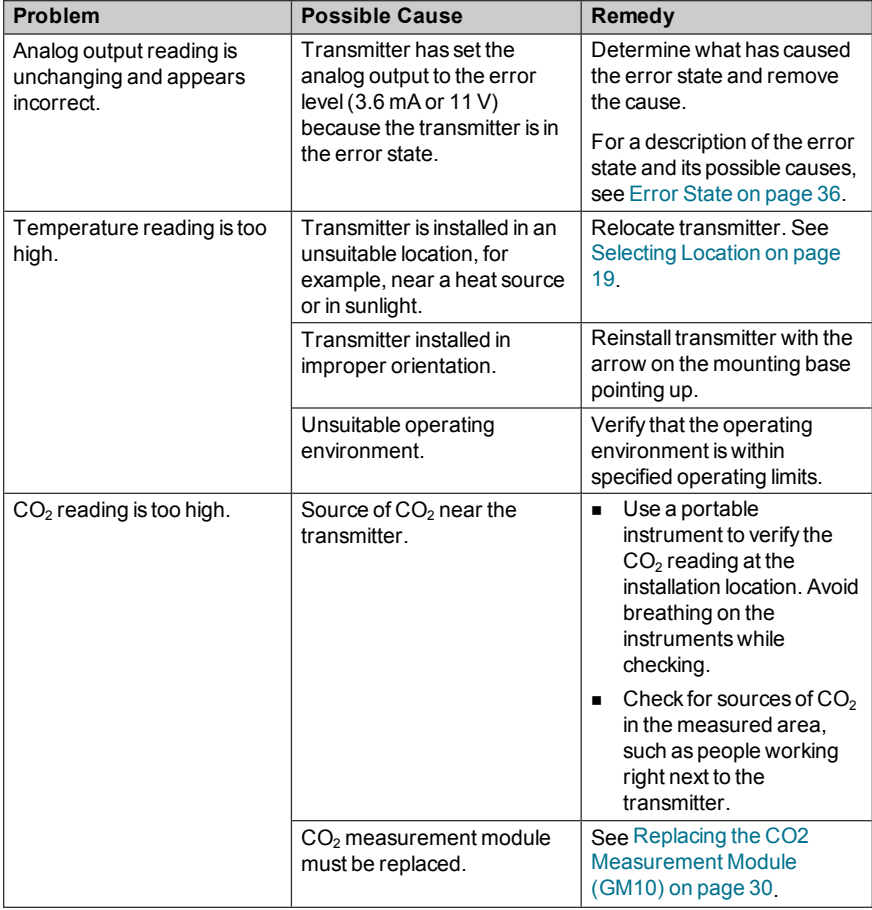

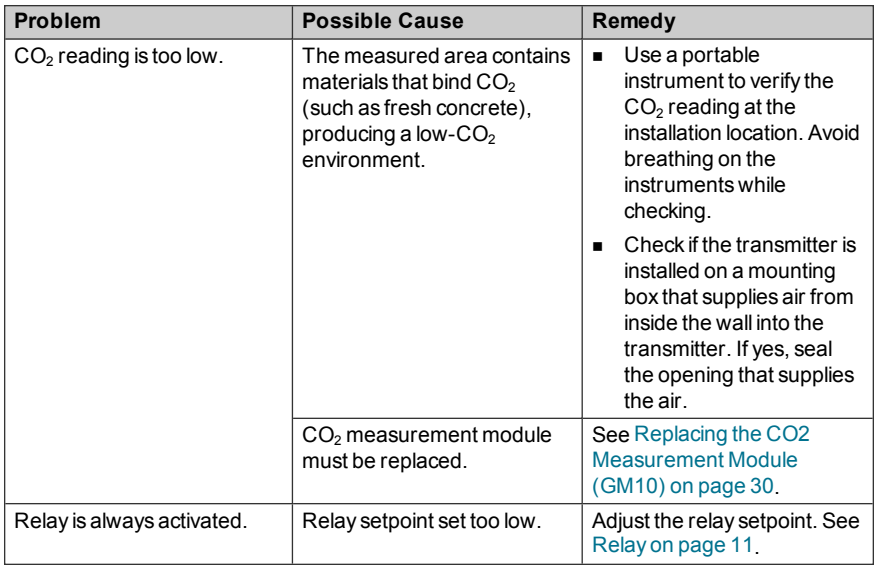

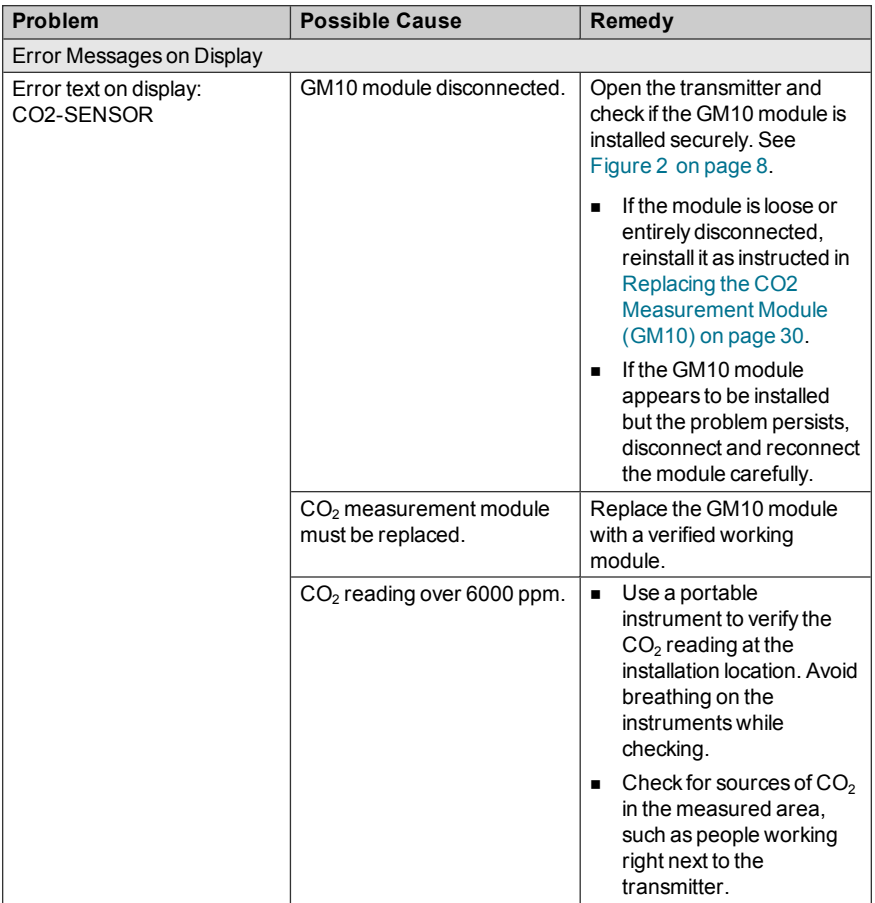

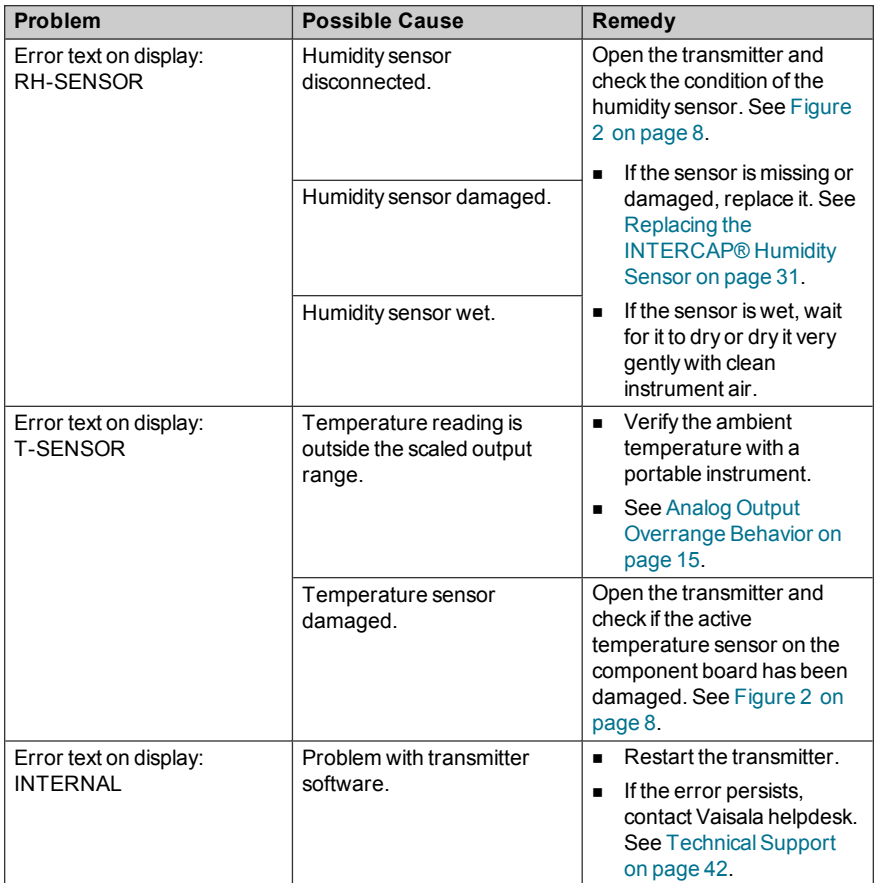

### <span id="page-37-0"></span>**Error State**

If the transmitter detects a serious hardware or software error, or the measured reading is well outside the scaled range, the analog outputs are set into a defined error level instead of the measured result. The error level depends on the output type:

- For 4 ... 20 mA output, the error level is **3.6 mA**.
- For 0 ... 10 V output, the error level is **11 V**.

If the cause of the error is removed, the transmitter resumes normal operation of analog outputs. Some errors may require a reset of the transmitter to recover.

If the error state is caused by a measurement result being well outside the scaled output range, only affected channels are set to the error state. For more information, see Analog Output [Overrange](#page-16-0) Behavior on page 15.

Examples of situations that can cause the error state:

- $\blacksquare$  The transmitter measures over 6000 ppm CO<sub>2</sub>.
- $\blacksquare$  The CO<sub>2</sub> measurement module (GM10) is disconnected.

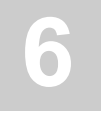

# <span id="page-38-0"></span>**6 TECHNICAL DATA**

### <span id="page-38-1"></span>**Specifications**

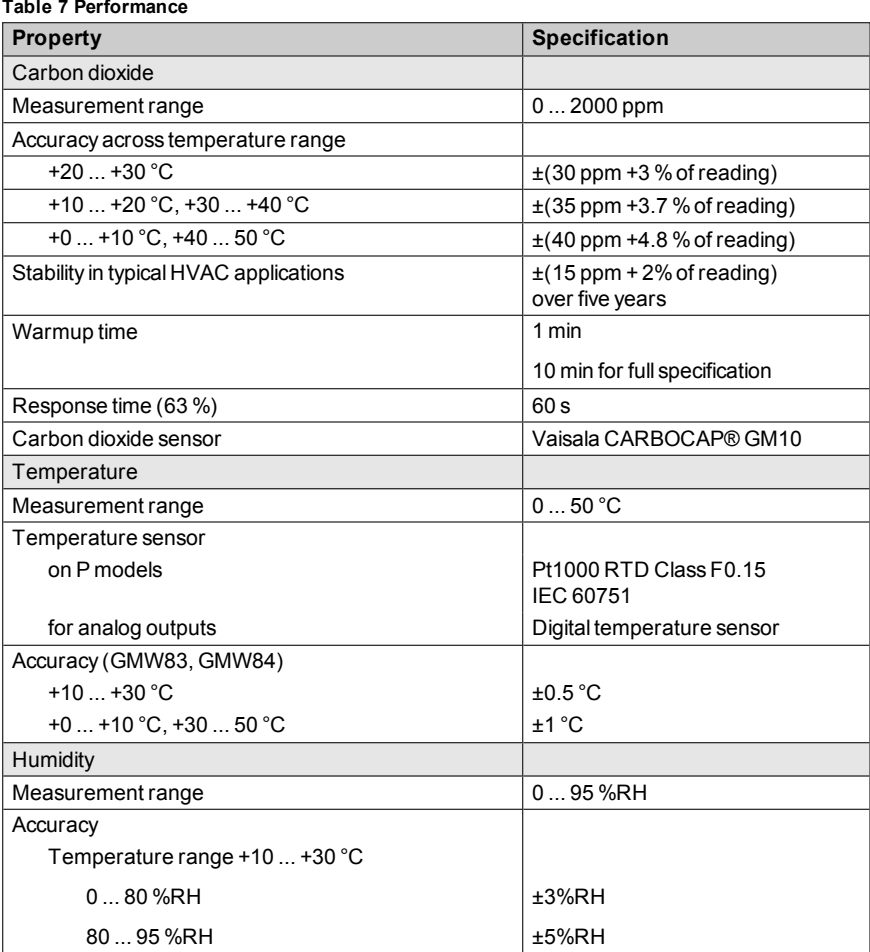

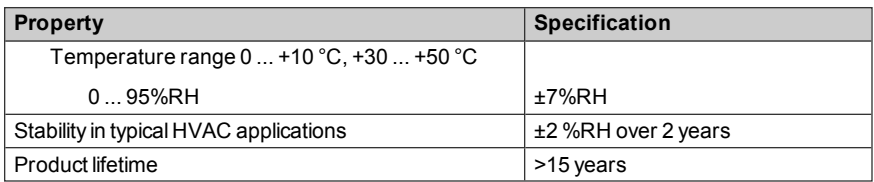

#### **Table 8 Operating Environment**

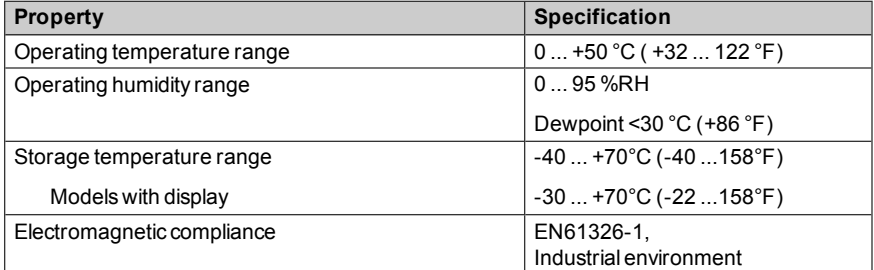

#### **Table 9 Mechanics**

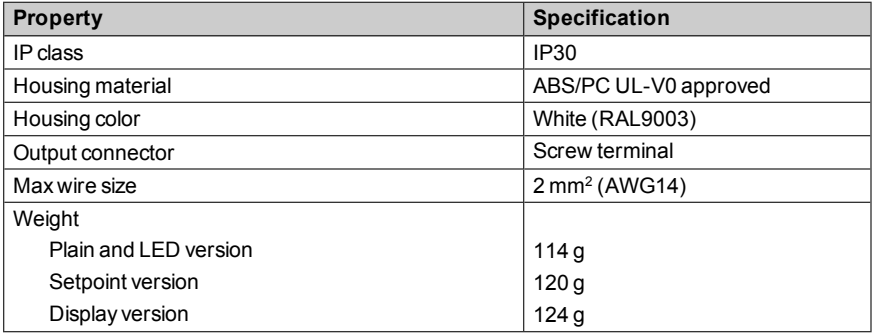

#### **Table 10 Inputs and Outputs**

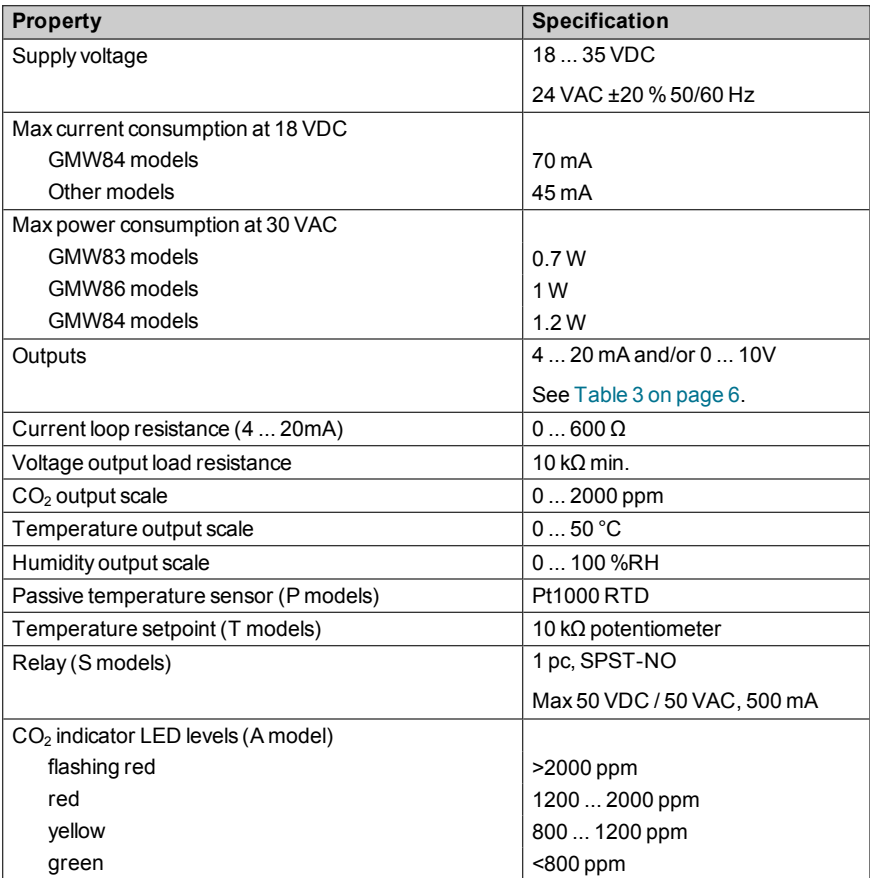

### <span id="page-41-0"></span>**Dimensions**

All dimensions are in millimeters (mm).

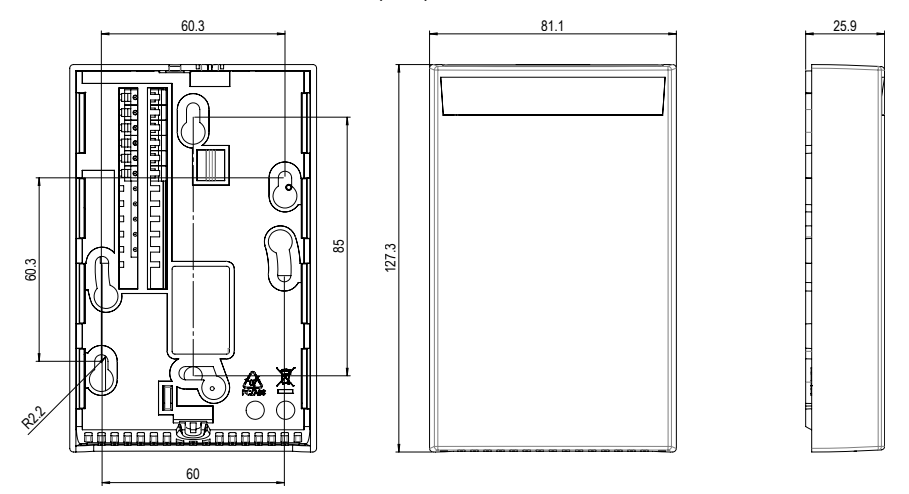

**Figure 26 Dimensions for GMW83, GMW83A, GMW83RP, GMW84, GMW84S, and GMW86P**

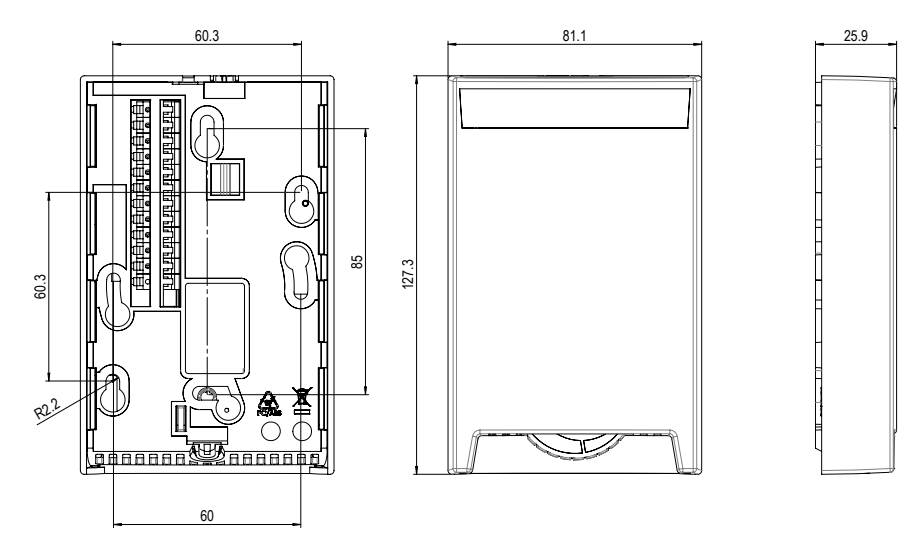

**Figure 27 Dimensions for GMW86PT and GMW83T**

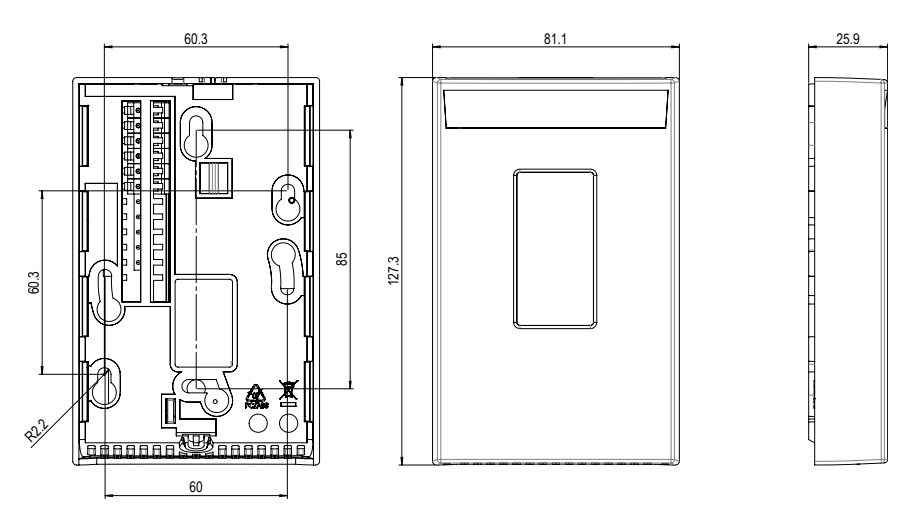

**Figure 28 Dimensions for GMW83D and GMW83DRP**

### <span id="page-42-0"></span>**Spare Parts and Accessories**

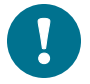

Information on spare parts, accessories, and calibration products is available online at [www.vaisala.com](http://www.vaisala.com/) and [store.vaisala.com](http://store.vaisala.com/).

#### **Table 11 Spare Parts and Accessories**

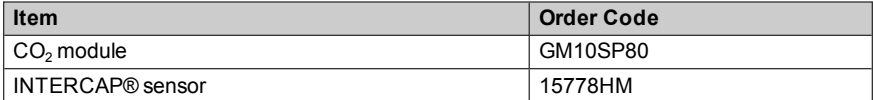

### <span id="page-43-0"></span>**Technical Support**

For technical questions, contact the Vaisala technical support by e-mail at [helpdesk@vaisala.com](mailto:helpdesk@vaisala.com). Provide at least the following supporting information:

- Name and model of the product in question
- Serial number of the product
- Name and location of the installation site
- Name and contact information of a technically competent person who can provide further information on the problem.

For contact information of Vaisala Service Centers, see [www.vaisala.com/servicecenters.](http://www.vaisala.com/servicecenters)

### <span id="page-43-1"></span>**Warranty**

Visit our Internet pages for more information and our standard warranty terms and conditions: [www.vaisala.com/warranty](http://www.vaisala.com/warranty).

Please observe that any such warranty may not be valid in case of damage due to normal wear and tear, exceptional operating conditions, negligent handling or installation, or unauthorized modifications. Please see the applicable supply contract or Conditions of Sale for details of the warranty for each product.

### <span id="page-43-2"></span>**Recycling**

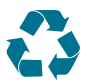

Recycle all applicable material.

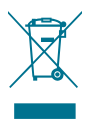

Dispose of the unit according to statutory regulations. Do not dispose of with regular household refuse.

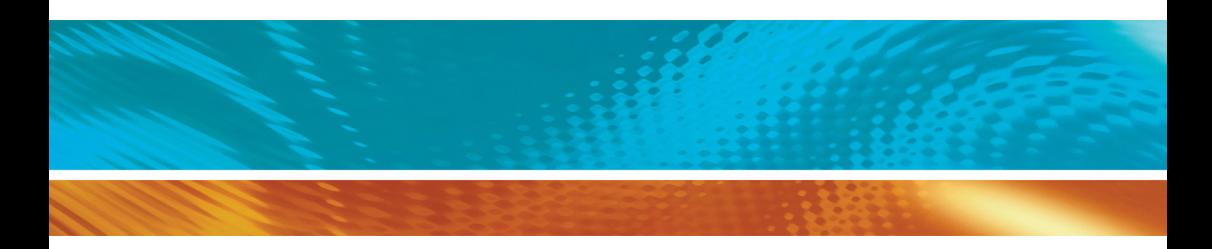

www.vaisala.com

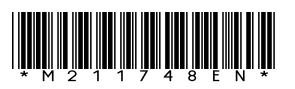